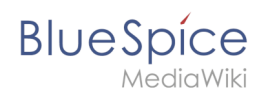

# **Inhaltsverzeichnis**

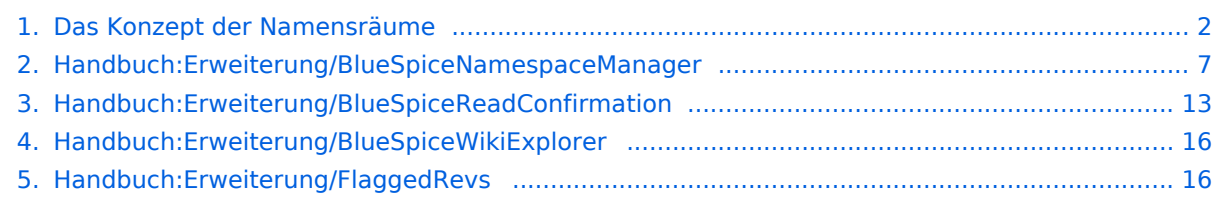

<span id="page-1-0"></span>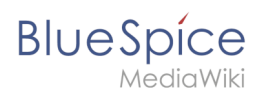

## **Namensraum**

## Inhaltsverzeichnis

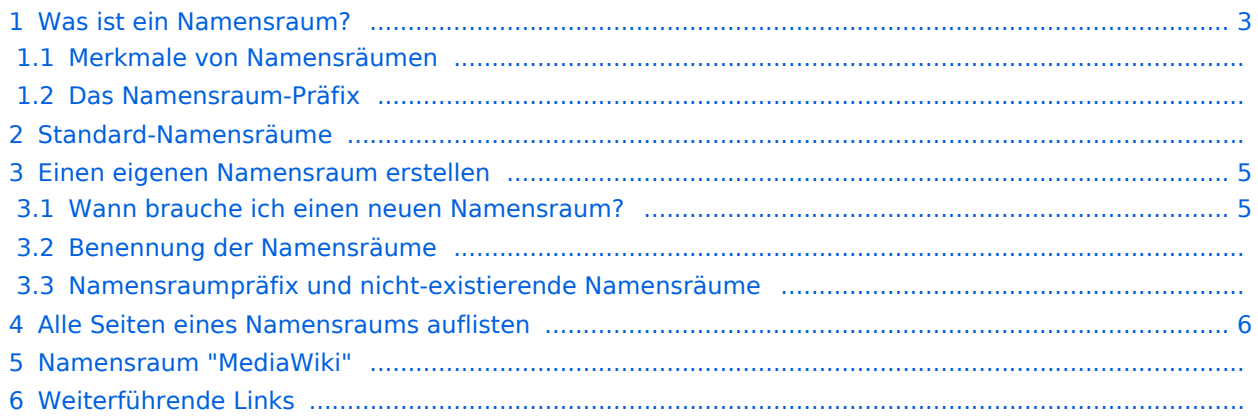

<span id="page-2-0"></span>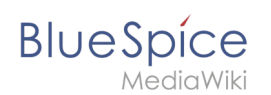

### Was ist ein Namensraum?

Ein **Namensraum** dient dazu, ein Wiki in verschiedene Bereiche einzuteilen. So entstehen unterschiedliche "Sammlungen" von Seiten, die einen ähnlichen oder gleichen Verwendungszweck haben.

Wir nehmen oft das Beispiel von Schränken, um das Prinzip der Namensräume deutlich zu machen. Es gibt Regale, auf die alle Zugriff haben. Es gibt Glasschränke mit Schloss, in die jeder hineinschauen aber nicht jeder alles bearbeiten kann. Es gibt geschlossene

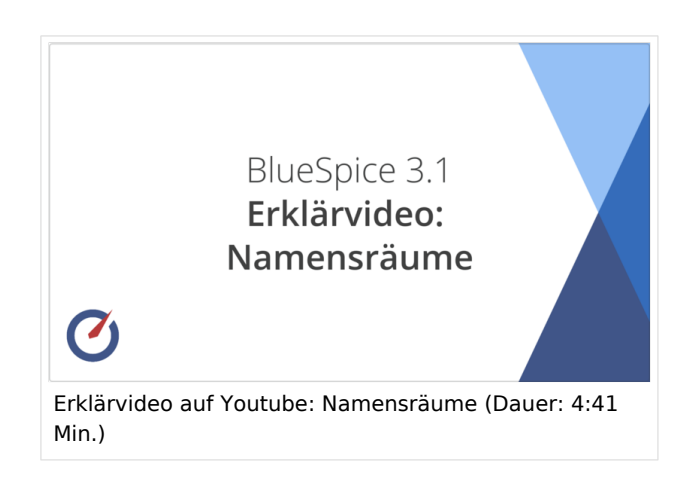

Holzschränke mit Schloss, da können nur ausgewählte Personen hineinschauen und arbeiten. Und jeder Schrank kann anders aussehen.

Machen Sie sich zuerst mit den wichtigsten Merkmalen von Namensräumen vertraut, bevor Sie neue Namensräume anlegen.

#### **Merkmale von Namensräumen**

- **Rechteverwaltung**: Jedem Namensraum können unterschiedliche Benutzerrechte zugewiesen werden. In einem internen Wiki ist das ein häufiger Grund, einen Namensraum anzulegen.
- **Aktivierung von Funktionen:** In jedem Namensraum können unterschiedliche Funktionen aktiviert werden (z.B.,[Freigabefunktion](#page-15-1) oder [Lesebestätigung](#page-12-0)).
- $\bullet$  Suchfunktion: In der Suche kann der Suchbereich auf einzelne Namensräume eingegrenzt werden (Namensraumfilter).
- **Ein Namensraum pro Seite**: Eine Seite kann nur einem einzigen Namensraum zugeordnet werden. Der gleiche Seitenname in einem anderen Namensraum erstellt eine neue Seite.
- **Flache Struktur**: Ein Namensraum kann keine untergeordneten Namensräume besitzen.
- **Verknüpfung mit Dateien**: Hochgeladene Dateien können einem Namensraum zugeordnet sein und werden somit entsprechend verrechtet.

#### **Das Namensraum-Präfix**

In welchem Namensraum eine Seite liegt, läßt sich daran erkennen, dass der Seitenname ein sogenanntes Namensraum-Präfix, abgeschlossen mit einem Doppelpunkt, enthält:

QM:Einkaufsprozess

Die Seite Einkaufsprozess liegt also im Namensraum QM, weil sie beim Erstellen oder nachträglichen Umbennen der Seite mit dem Präfix QM: erstellt wurde.

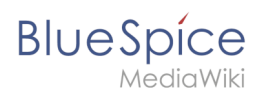

#### Standard-Namensräume

BlueSpice verwendet unter anderem die 15 Standard-Namensräume und zwei sogenannte Pseudo-Namensräume aus MediaWiki:

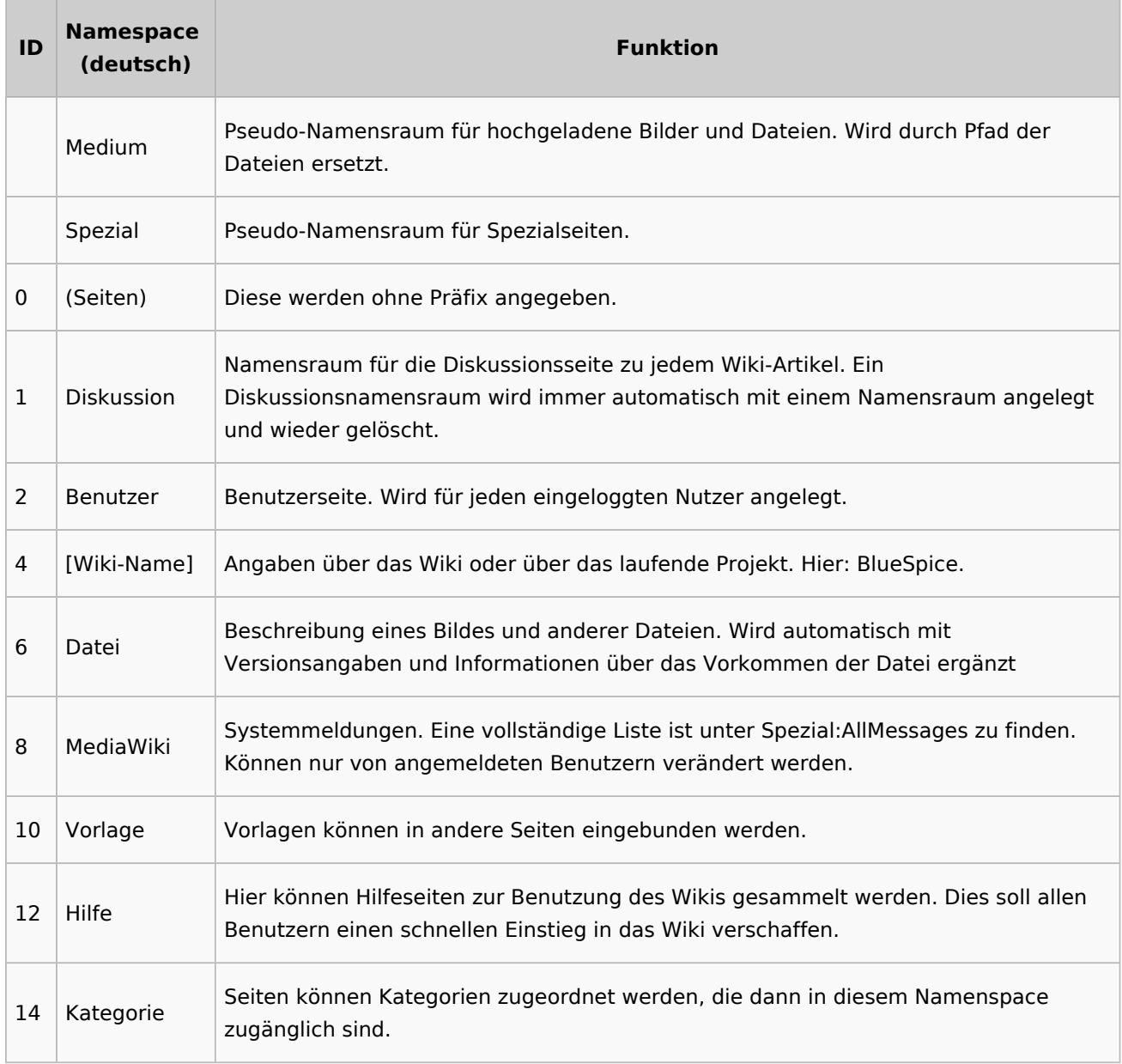

**Standard Namensraum:** Eine neue Inhaltsseite wird dem "Seiten"-Namensraum zugeordnet, wenn der Seitenname kein Namensraumpräfix hat.

**Pseudo Namensräume:** Die zwei Pseudo Namensräume (Medium, Spezial) werden zwar wie normale Namensräume verwendet, es können jedoch weder Seiten angelegt noch vorhandene Seiten verändert werden.

Die meisten Seiten in den Namensräumen werden automatisch erzeugt:

Spezialseiten werden vom System bei der Installation generiert.

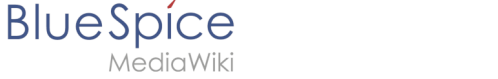

- Media- und Bildseiten entstehen mit dem Hochladen einer Datei.
- Benutzerseiten werden immer dann erzeugt, wenn ein Nutzer sich zum ersten Mal anmeldet.
- Diskussionsseiten werden beim Anlegen eines Diskussionsbeitrags zu einer Seite erstellt.

Weitere Namensräume werden auch durch installierte Erweiterungen erstellt (z.B. der Namensraum *Konzept* durch die Erweiterung Semantic MediaWiki).

#### <span id="page-4-0"></span>Einen eigenen Namensraum erstellen

Zusätzliche Namensräume können durch Administratoren in der Namensraumverwaltung unter *Globale Aktionen > Namensräume* erstellt werden. [Mehr Infos zur Namensraumverwaltung finden](#page-6-0)  [Sie hier.](#page-6-0)

#### <span id="page-4-1"></span>**Wann brauche ich einen neuen Namensraum?**

Wenn Sie ein neues Wiki haben, stellen Sie sich natürlich die Frage, ob und wann Sie eigene Namensraum überhaupt brauchen.

Oft ist es auch nicht klar, ob bestimmte Inhaltsbereiche besser über Namensräume, über Kategorien oder über Unterseiten organisiert werden sollen. Machen Sie sich hier erst einmal kein Kopfzerbrechen und gehen Sie intuitiv vor. Sie können Wikiseiten später immer noch "verschieben", falls Sie ihre Wikistruktur nachträglich ändern wollen. Haben sie schon hunderte von Wikiseiten, die verschoben werden müssen, geht dies allerdings über Server-Skripts am besten. Die Benutzeroberfläche erlaubt es nur, Seiten einzeln zu verschieben.

Nachfolgend ein paar Überlegungen, wann neue Namensräume sinnvoll sind:

- Sie erstellen eine große Anzahl von Wikiseiten für einen bestimmten Informationstyp. Hier können Sie entsprechend Namensräume verwenden. Zum Beispiel:
	- O Protokoll:Marketing/2022-08-22
	- $\circ$  Richtlinie: Soziale Medien
	- TOM:Zutrittskontrolle
	- O Kunde:PASML Sie können sich hierbei allerdings auch überlegen, diese Seiten als Unterseiten oder über Kategorien zu organisieren, wenn diese Seiten keine Sonderverrechtung benötigen.
- Ihr Qualitätsmanagementbeauftragter fordert, dass die Freigabe von Prozessbeschreibungen auf eine bestimmte Benutzergruppe beschränkt wird. Da Benutzerrechte nur über Namensräume definierbar sind, werden Sie hierfür einen Namensraum benötigen.
- Sie wollen ein größeres Buch anlegen. Die Seiten können entsprechend in einem Namensraum gesammelt werden (z..B. könnten Seiten für ein Mitarbeiterhandbuch in einem dafür erstellten Namensraum *MHB* abgelegt werden.

#### **Benennung der Namensräume**

Da die Namensraumbezeichnung stets als Präfix für eine Seite mit angegeben wird, ist es meist übersichtlicher, kurze Namensraumbezeichnungen zu erstellen (z.B. *MHB* für Mitarbeiterhandbuch oder *AA* für Arbeitsanweisung). Dies macht es später auch übersichtlicher, Seiten in den Namensräumen wiederzufinden.

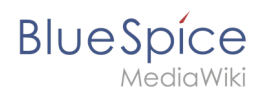

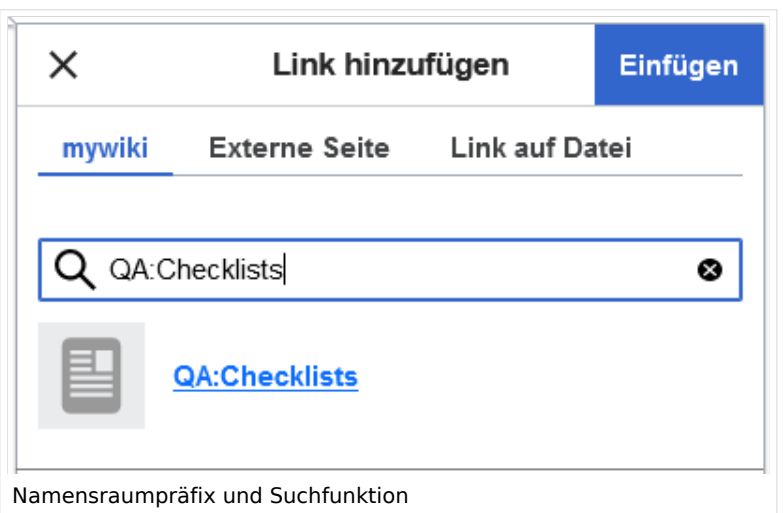

#### **Namensraumpräfix und nicht-existierende Namensräume**

Wenn Sie beim Erstellen einer Seite ein Namensraum-Präfix angeben, obwohl dieser Namensraum nicht existiert, wird die Seite im Hauptnamensraum angelegt. Das Präfix wird dann einfach zum Bestandteil des Seitennamens.

**Wichtig!** Sobald es eine Seite *Protokoll:2022-10-12* gibt, ist es nicht mehr möglich, den Namensraum Protokoll nachträglich im Wiki zu erstellen. Die Seite *Protokoll:2022-10-12* muss zuerst umbenannt werden, z.B. in *Protokoll-2022-10-12*. Erst dann kann der Namensraum *Protokoll* erstellt werden.

#### <span id="page-5-0"></span>Alle Seiten eines Namensraums auflisten

Um alle Seiten in einem Namensraum zu sehen:

- **Gehen** Sie zur Spezialseite "Alle Seiten"
- **Wählen** Sie einen Namensraum aus dem Auswahlmenü.
- **Klicken** Sie "Anwenden".

Zusätzliche können Seiten auf der Spezialseite [WikiExplorer](#page-15-0) nach Namensraum gefiltert werden.

#### Namensraum "MediaWiki"

Seiten im Namensraum MediaWiki können von Benutzern mit "editinterface"-Berechtigung erstellt und bearbeitet werden. Standardmäßig sind das Benutzer, deren Gruppe(n) die Rolle *structuremanager*, *admin* oder *maintenanceadmin* zugewiesen ist.

Wichtige Nutzungsmöglichkeiten sind:

**Systemmitteilungen**: Jede Mitteilung besitzt eine Wikiseite mit dem Mitteilungsschlüssel als Name der Seite. Eine Liste aller Mitteilungsseiten ist auf *Spezial:AlleMitteilungen* zu finden.

#### **BlueSpice** MediaWiki

- **Lokalisierungen über** *{{int:Mitteilungsname}}*: Ein Element der Benutzeroberfläche oder innerhalb einer Wikiseite kann über in die Benutzersprache übersetzt werden. Syntax: *Mediawiki: Mitteilungsname/ISO-Sprachcode*.
- **MediaWiki:Common.js**: Enthält JavaScript, das für alle Seiten und Benutzer geladen wird.
- **MediaWiki:Common.css**: Stylesheet, dass nach dem Stylesheet des aktiven Skin im Wiki geladen wird. Es wird auf alle Wikiseiten angewandt.

#### Weiterführende Links

[Namensraumverwaltung](#page-6-0)

#### <span id="page-6-0"></span>**Namensraumverwaltung**

## Inhaltsverzeichnis

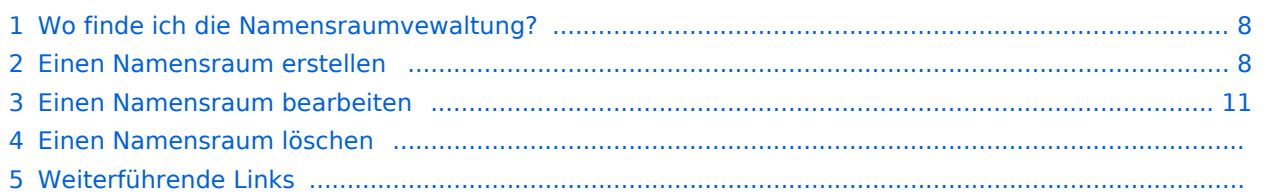

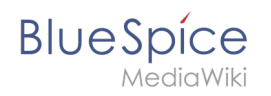

Die Namensraumverwaltung ermöglicht es, Namensräume zu erstellen und zu bearbeiten. Zusätzlich können hier die Einstellungen für einzelne Namensräume vorgenommen werden.

#### <span id="page-7-0"></span>Wo finde ich die Namensraumvewaltung?

Der Navigationlink zur Namensraumverwaltung befindet sich unter *Globale Aktionen > Verwaltung > Namensräume*. Dieser Link führt auf die Seite *Spezial:NamespaceManager*.

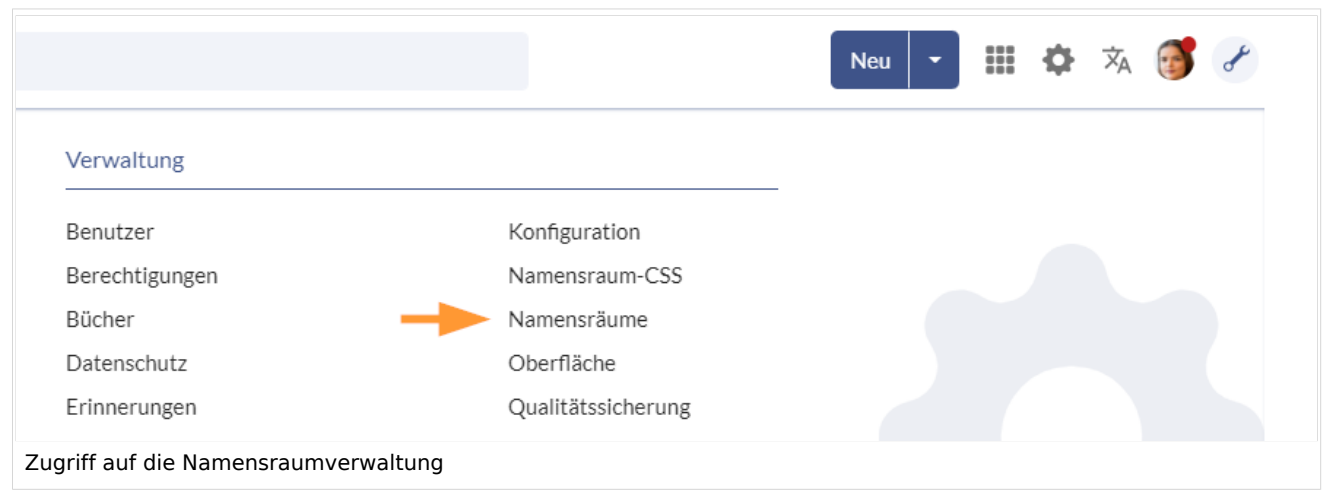

#### <span id="page-7-1"></span>Einen Namensraum erstellen

**Hinweis:** Wenn Sie vorher noch keine Namensräume erstellt haben, machen Sie sich zuerst mit dem [Konzept der Namensräume](https://de.wiki.bluespice.com/wiki/Handbuch:Das_Konzept_der_Namensr%C3%A4ume) vertraut um zu verstehen, wann es sinnvoll ist, einen Namensraum einzurichten. Obwohl es theoretisch möglich ist, eine große Anzahl von Namensräumen zu erstellen, unterstützt die Benutzeroberfläche von BlueSpice am besten eine Anzahl von 10-30 von Benutzern angelegten zusätzlichen Namensräumen. Wenn Sie mehr Namensräume benötigen, läßt sich das oft besser über mehrere Einzelwikis oder eine Wikifarm realisieren.

#### **Um einen neuen Namensraum zu erstellen:**

1. **Klicken** Sie auf das "Plus"-Zeichen oberhalb der Namensraumliste.

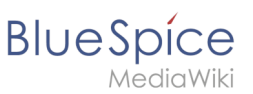

## Namensraumverwaltung

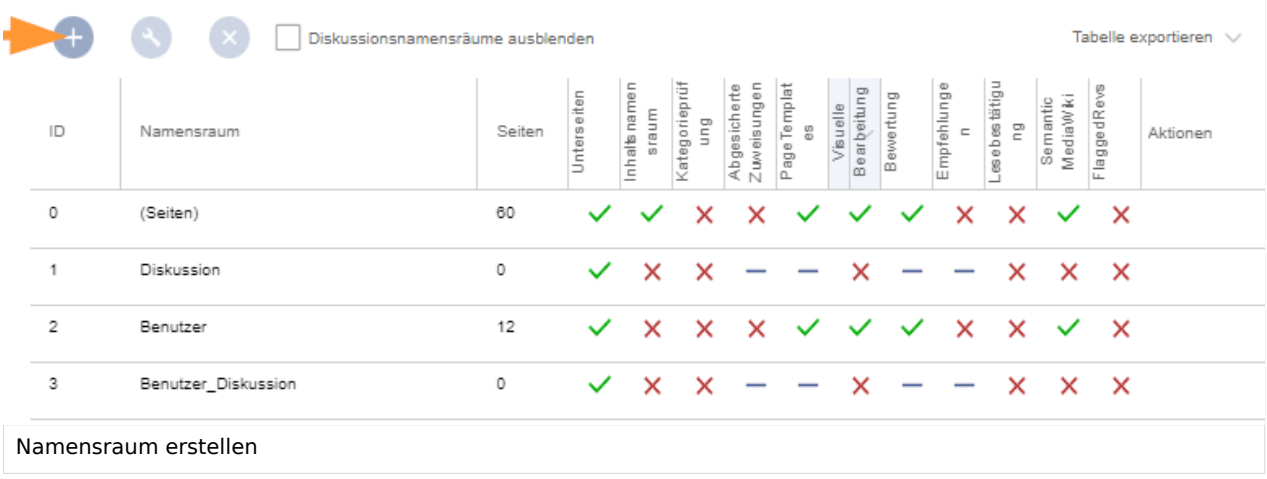

- 2. **Geben** Sie einen Namen für den neuen Namensraum **ein.** Achten Sie hierbei auf möglichst kurze Bezeichnungen, da der Name Teil des Seitennamens der Seiten in diesem Namensraum wird. So lassen sich Seitennamen z.B. über Suchfelder im Wiki leichter eintippen. Auch Suchergebnisse und alle Arten von Seitenlisten werden so übersichtlicher dargestellt. *Beispiele:* QM (für den Namensraum "Qualitätsmanagement"), RM (für "Risikomanagement). Optional kann auch ein Alias für den Namensraum angegeben werden. Dieser Name kann dann jederzeit im Wiki anstelle des eigentlichen Namens verwendet werden.
- 3. **Wählen** Sie die Namensraumoptionen, die Sie aktivieren möchten.

#### **Namensraum**

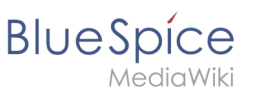

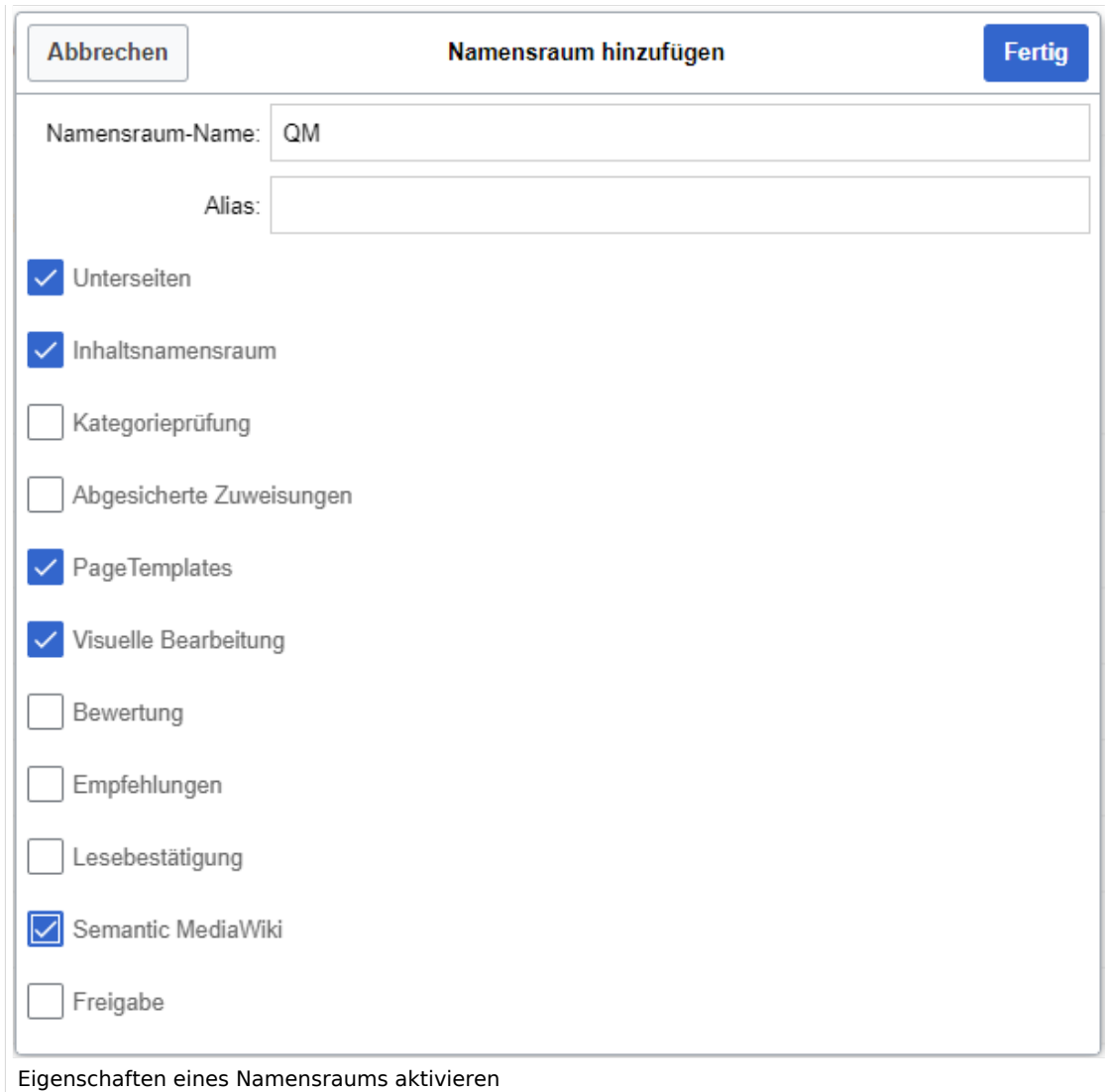

Standardmäßig werden häufig folgende Funktionen aktiviert: *Unterseiten, Inhaltsnamensraum, PageTemplates, Visuelle Bearbeitung, Semantic MediaWiki*. Beschreibung der Funktionen:

- 1. **[Unterseiten:](https://de.wiki.bluespice.com/wiki/Unterseiten_erstellen)** Es können Unterseiten angelegt werden. Wenn diese Funktion deaktiviert ist, produziert die Syntax Seitenname/mitSchrägstrich keine Unterseite.
- 2. **Inhaltsnamensraum:** Diese Funktion bestimmt, dass ein Namensraum von bestimmten Erweiterungen berücksichtigt wird: -
	- 1. **Popups:** Popups werden nur in Inhaltsnamensräumen angezeigt.
	- 2. **BlueSpiceFoundation:** API für Watchlist-Liste wird nur in Inhaltsnamensräumen angezeigt.
	- 3. **BlueSpiceExtendedSearch:** Inhaltsnamensräume bekommen einen Boost und werden bevorzugt in der Trefferliste plaziert
	- 4. **HitCounters:** Komplette Funktion wird auf Inhaltsnamenräume beschränkt. Andere Seiten werden als "0" gezählt.
	- 5. **ContentTransfer:** Kann optional auf den Einsatz in Inhaltsnamensräumen beschränkt werden.
	- 6. **BlueSpiceExtendedStatistics:** Bestimmte Namensraumauswahlfilter werden auf diesen Inhaltsnamensaum beschränkt.
	- 7. **PageForms** (siehe auch[:mediawiki.org/wiki/Manual:ContentHandler\)](https://www.mediawiki.org/wiki/Manual:ContentHandler)
- 3. **[Kategorienprüfung](https://de.wiki.bluespice.com/wiki/Handbuch:Erweiterung/BlueSpiceCategoryCheck):** Bei jedem Speichervorgang müssen Benutzer über eine Checkbox bestätigen, dass die Kategorien auf der Seite überprüft wurden, bevor die Seite gespeichert werden kann. Dies gilt für alle Seiten in diesem Namensraum und ist sinnvoll wenn ein Wiki hauptsächliche über manuelle Kategorisierung der Seiten durch die Benutzer organisiert ist.

# **BlueSpice**

- 4. **[Abgesicherte Zuweisungen:](https://de.wiki.bluespice.com/wiki/Handbuch:Erweiterung/BlueSpicePageAssignments#Abgesicherte_Seitenzuweisungen)** Nur zugewiesene Benutzer können eine Seite bearbeiten. Die Zuweisung muss durch einen Benutzer mit *reviewer* oder *admin*-Rechten erfolgen.
- 5. [PageTemplates](https://de.wiki.bluespice.com/wiki/Handbuch:Erweiterung/BlueSpicePageTemplates)
- 6. **Visuelle Bearbeitung:** Aktivierung der Bearbeitung mit dem visuellen Editor. Ist dies nicht aktiviert, können die Seiten nur im Quelltext-Modus bearbeitet werden. Wird diese Einstellung aktiviert, nachdem bereits Seiten im Namensraum existieren, dauert es einige Minuten, bis der visuelle Editor auf den Seiten funktioniert.
- 7. **[Bewertung:](https://de.wiki.bluespice.com/wiki/Handbuch:Erweiterung/BlueSpiceRating)** Ermöglicht es den Benutzern, auf jeder Seite eine 1-bis-5-Sterne Bewertung abzugeben. Eine Übersichtsseite im Wiki zeigt bewertete Seiten nach Bewertung geordnet an.
- 8. **[Empfehlung:](https://de.wiki.bluespice.com/wiki/Handbuch:Erweiterung/BlueSpiceRating)** Ermöglicht es den Benutzern, eine Seite zu empfehlen. Eine Übersichtsseite im Wiki zeigt empfohlene Seiten nach Anzahl der Empfehlungen an.
- 9. **[Lesebestätigung](#page-12-0)**: Zugewiesene Benutzer müssen über eine Checkbox jedesmal bestätigen, dass sie die Änderung an einer Seite gelesen haben.
- 10. **[Semantic MediaWiki](https://de.wiki.bluespice.com/wiki/Handbuch:Semantic_MediaWiki)**: Aktiviert die Funktionen der SemanticMediaWiki Erweiterungen. Dies ermöglicht es auch, die [Abfrage-Funktion von Semantic MediaWiki](https://de.wiki.bluespice.com/wiki/SMW-Abfragen) auf einer Seite zu benutzen.
- 11. **[Freigabe:](#page-15-1)** Neue Versionen einer Seite werden zunächst als Entwürfe bearbeitet. Diese bleiben so lange bestehen, bis ein Benutzer mit Freigaberechten die Seite überprüft und genehmigt.
- 4. **Klicken** Sie *Fertig*. Der Namensraum ist nun angelegt.

**Hinweis:** Wenn Sie einen neuen Namensraum erstellen, wird gleichzeitig automatisch ein zugehöriger Diskussions-Namensraum erstellt. Dies ermöglicht es, zu jeder Wikiseite eine zugehörige Diskussionsseite im Wiki zu pflegen.

#### <span id="page-10-0"></span>Einen Namensraum bearbeiten

Über das Schraubschlüssel-Symbol am Ende der Tabellenzeile können die Einstellungen eines Namensraumes nachträglich bearbeitet werden (1).

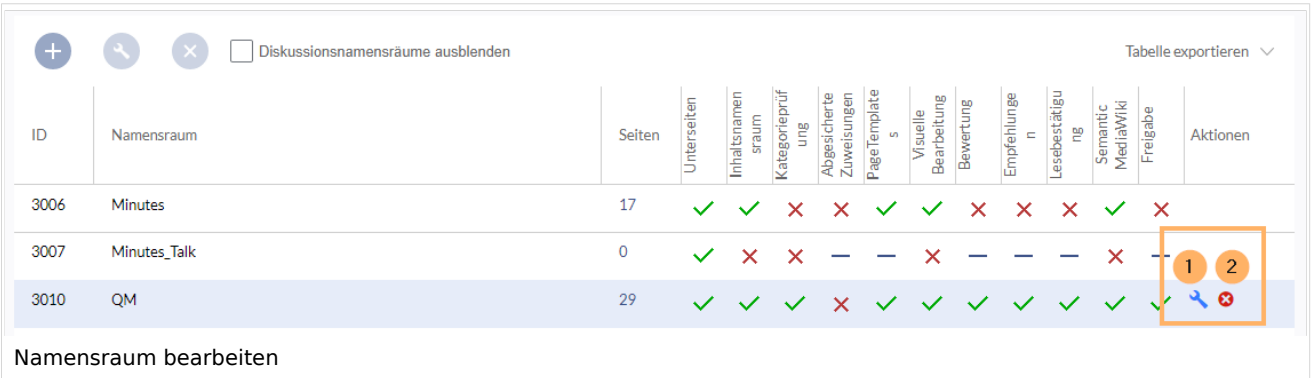

Bei einer Umbenennung eines Namensraums werden alle Seiten im Namensraum automatisch mit umbenannt.

Hierbei ist zu beachten, dass Links auf die umbenannten Seiten und Seitenlisten, die nach der ursprünglichen Namensraumbezeichnung filtern nicht umbenannt werden und daher nicht mehr funktionieren.

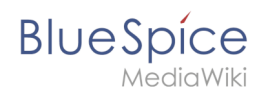

Namen von Diskussions-Namensräumen können nicht manuell geändert werden, ebenso Namen von Systemnamensräumen (Datei, MediaWiki, etc.).

#### Einen Namensraum löschen

Es können nur Namensräume gelöscht werden, die von Benutzern erstellt wurden. Die entsprechende Schaltfläche (2) wird nur in solchen Namensräumen angezeigt.

Nachdem Sie auf das Löschen-Symbol geklickt haben, wird ein Dialogfeld geöffnet.

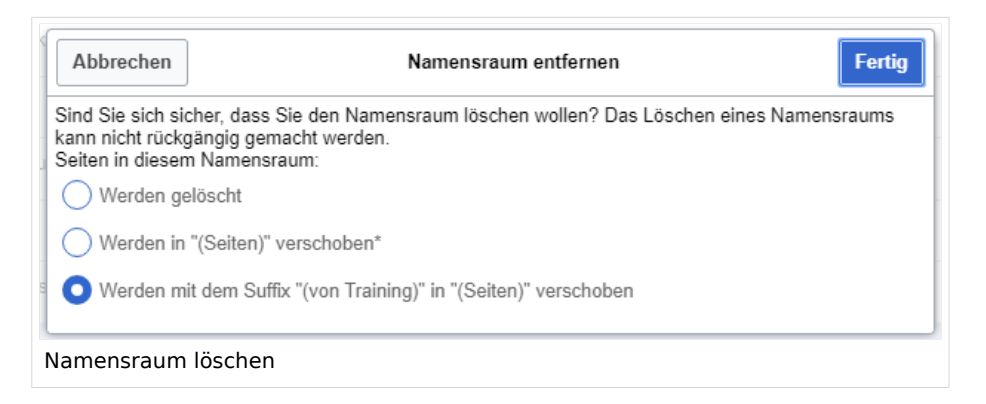

#### **Mögliche Optionen:**

- *Werden gelöscht:* Der Namensraum, der Diskussionsnamensraum **und die zugehörigen Seiten** werden gelöscht.
- *Werden in "(Seiten") verschoben:* Der Namensraum wird gelöscht, aber die Seiten werden in den Hauptnamensraum verschoben. **Existierende Seiten** mit gleichem Namen im Hauptnamensraum werden dabei überschrieben.
- *Werden mit dem Suffix "(von (Namensraum)" in "(Seiten)" verschoben:* Der Namensraum wird gelöscht, aber die Seiten werden mit Präfix umbenannt und in den Hauptnamensraum verschoben.

#### Weiterführende Links

- [Referenz:BlueSpiceNamespaceManager](https://de.wiki.bluespice.com/wiki/Referenz:BlueSpiceNamespaceManager)
- <https://www.mediawiki.org/wiki/Help:Namespaces/de>
- [Das Konzept der Namensräume](https://de.wiki.bluespice.com/wiki/Handbuch:Das_Konzept_der_Namensr%C3%A4ume)

[Technische Referenz: BlueSpiceNamespaceManager](https://de.wiki.bluespice.com/wiki/Referenz:BlueSpiceNamespaceManager)

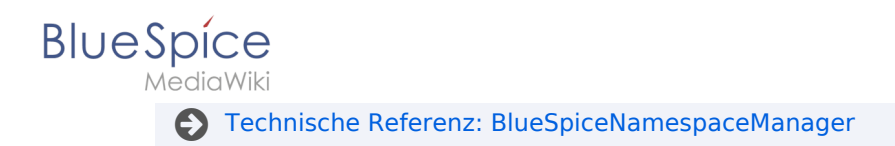

## <span id="page-12-0"></span>**Lesebestätigung**

Namensräume können so konfiguriert werden, dass beim Aufruf einer Seite eine Lesebestätigung eingefordert werden kann. Diese Aufforderung erscheint dann für alle Benutzer, die [einer Seite](https://de.wiki.bluespice.com/wiki/Handbuch:Erweiterung/BlueSpicePageAssignments)  [zugewiesen sind.](https://de.wiki.bluespice.com/wiki/Handbuch:Erweiterung/BlueSpicePageAssignments)

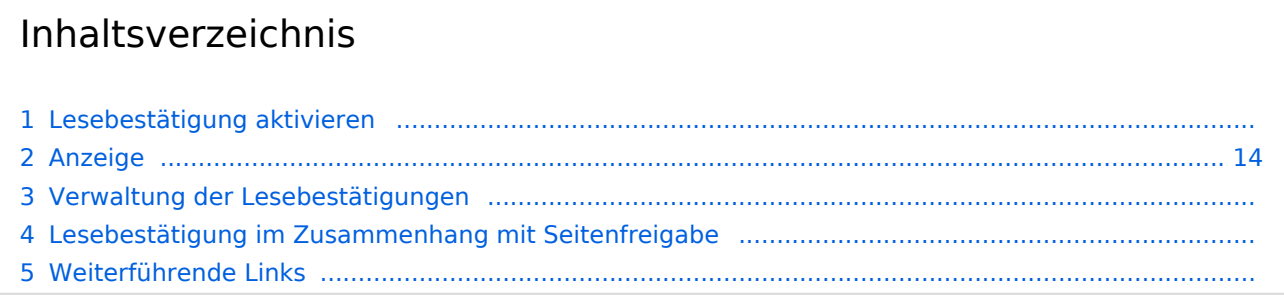

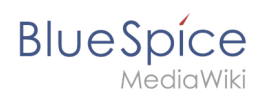

#### Lesebestätigung aktivieren

Bevor eine Bestätigungsaufforderung für das Lesen auf einer Seite angezeigt wird, muss BlueSpiceReadConfirmation für den Namensraum aktiviert sein, zu dem die Seite gehört. Dies kann in der [Namensraumverwaltung](#page-6-0) eingestellt werden.

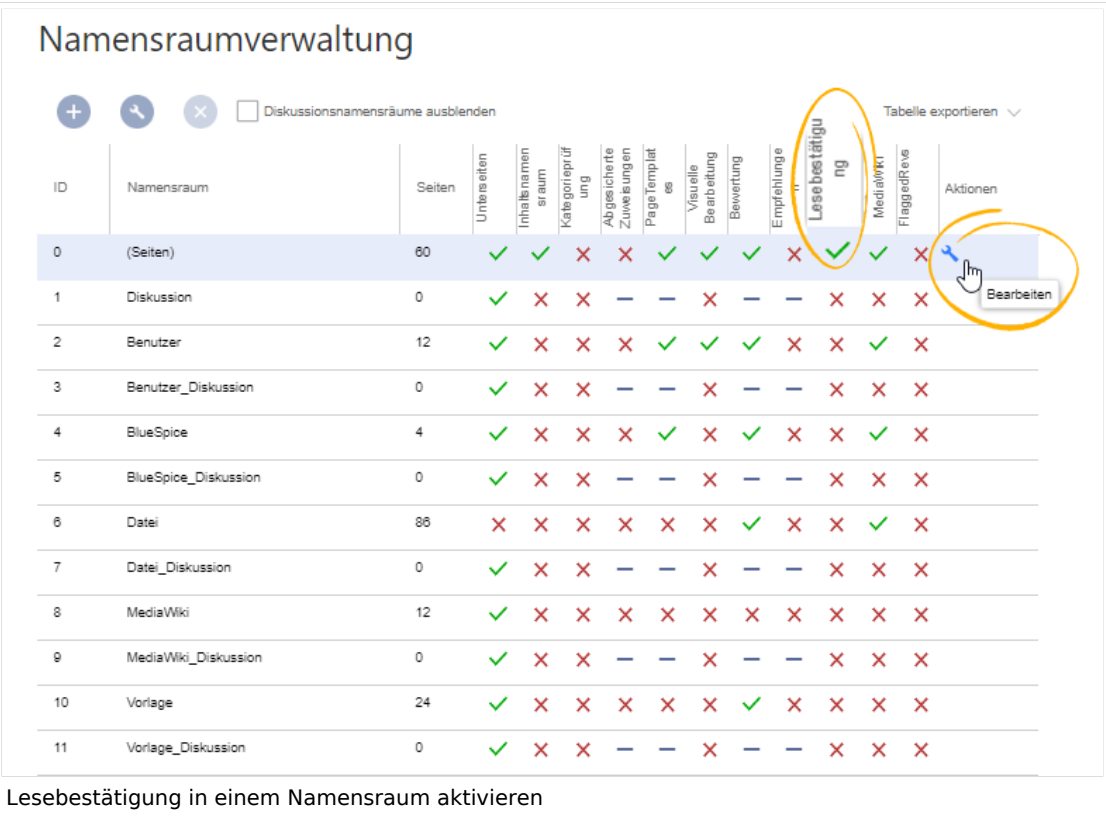

#### <span id="page-13-0"></span>Anzeige

Nach jeder Seitenversionierung wird den zugewiesenen Benutzern die Hinweisbox zur Lesebestätigung angezeigt. Nach dem Aktivieren des Kontrollkästchens "Ja, ich habe diesen Artikel vollständig gelesen" und Klick auf "Bestätigen", wird die Seite von diesem Benutzer als gelesen markiert.

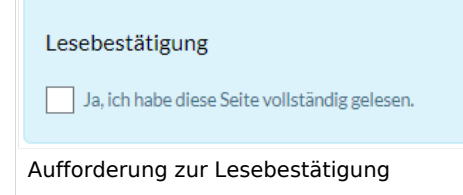

## Verwaltung der Lesebestätigungen

Wiki-Admins können eine Übersicht aller Lesebestätigungen sehen. Diese Informationen sind in der [Zuweisungsverwaltung](https://de.wiki.bluespice.com/wiki/Handbuch:Erweiterung/BlueSpicePageAssignments) enthalten.

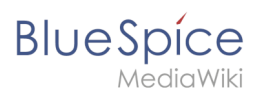

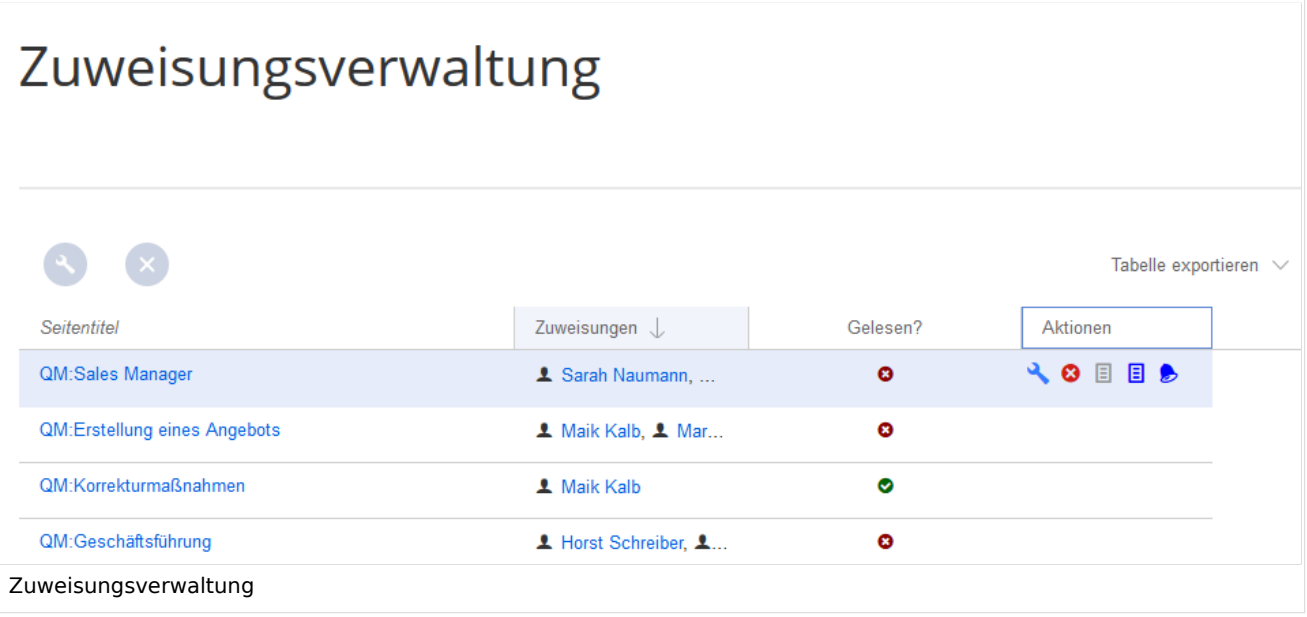

Die Bestätigungsinformationen für das Lesen finden Sie in den Spalten *Gelesen?* und *Aktionen*:

- *Lesebestätigung nicht aktiviert:* Im Namensraum dieser Seite ist die Funktion Lesebestätigung nicht aktiviert.
- *Nicht gelesen:* Zugewiesene Benutzer haben die Seite noch nicht als gelesen bestätigt.
- *Gelesen*: Alle zugewiesenen Benutzer haben die Seite als gelesen bestätigt.
- *Aktionen:* In der Aktionen-Spalte gibt es drei Aktionen zur Lesebestätigung: *(1) Lesebestätigungs-Logbuch:* Link zum Logbuch für die Lesebestätigungen dieser Seite.
	- *(2) Lesebestätigung einfordern:* Die Benutzer werden an die Lesebestätigung erinnert.
	- *(3) Statusansicht:* Der Status der Lesebestätigung einzelner Benutzer wird angezeigt.

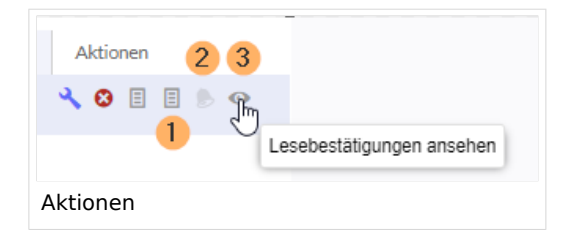

#### Lesebestätigung im Zusammenhang mit Seitenfreigabe

Wenn in einem Namensraum gleichzeitig die Funktion [Freigabe](#page-15-1) aktiviert ist, so wird die Lesebestätigung ausgelöst, wenn ein neuer Entwurf existiert.

Dies kann über [Serverkonfiguration geändert werden,](https://de.wiki.bluespice.com/wiki/Referenz:BlueSpiceReadConfirmation) sodass die Lesebestätigung erst erforderlich wird, nachdem der Seitenentwurf freigegeben wurde.

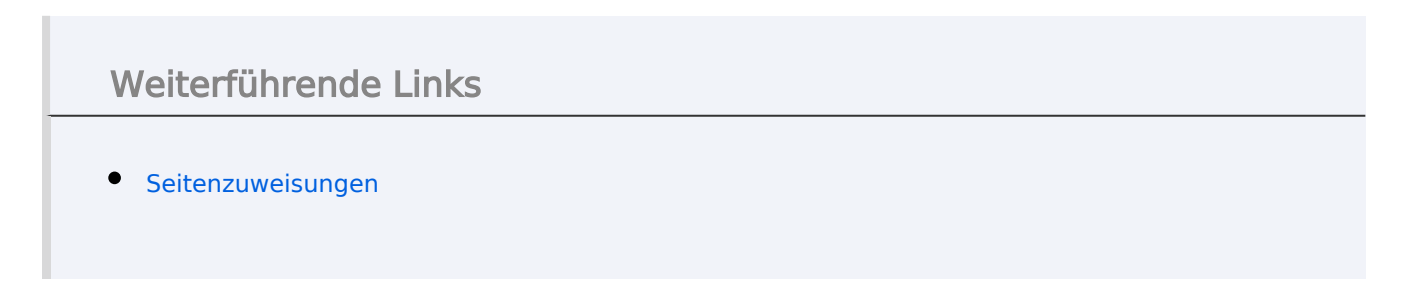

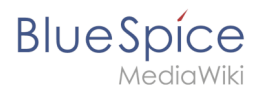

[Technische Referenz: BlueSpiceReadConfirmation](https://de.wiki.bluespice.com/wiki/Referenz:BlueSpiceReadConfirmation)

## <span id="page-15-0"></span>**WikiExplorer**

[Technische Referenz: BlueSpiceWikiExplorer](https://de.wiki.bluespice.com/wiki/Referenz:BlueSpiceWikiExplorer)

## <span id="page-15-1"></span>**Handbuch:Erweiterung/FlaggedRevs**

FlaggedRevs ist bis BlueSpice 4.2 enthalten. Ab BlueSpice 4.3 wird die Erweiterung ContentStabilization verwendet.  $\ast$ 

Die Erweiterung **FlaggedRevs** ist eine MediaWiki-Erweiterung, die einen Freigabemechanismus aktiviert. Neue Versionen einer Seite werden zunächst als Entwürfe markiert. Diese bleiben so lange bestehen, bis ein Benutzer mit Freigaberechten die Seite überprüft und genehmigt.

### Inhaltsverzeichnis

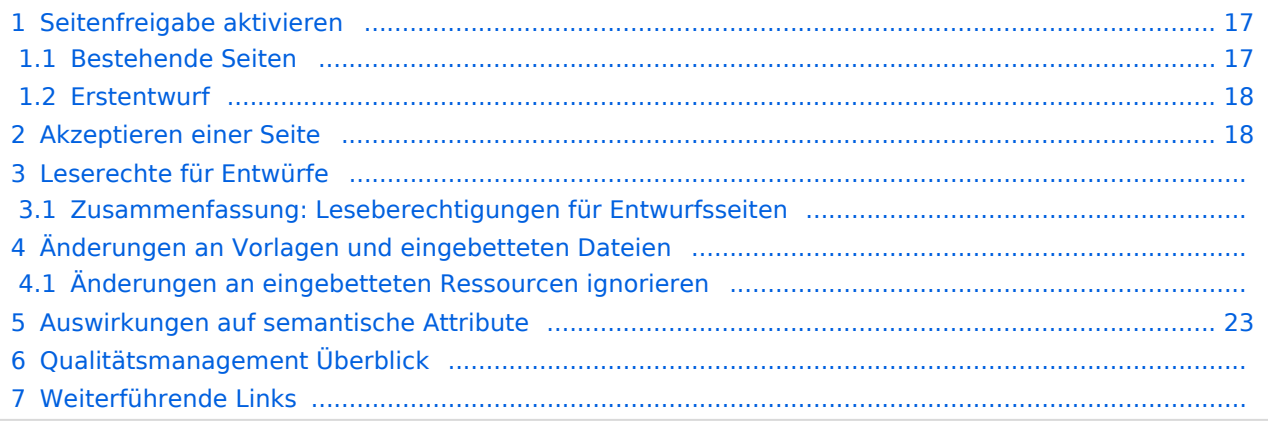

<span id="page-16-0"></span>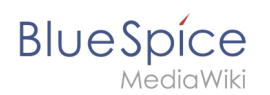

### Seitenfreigabe aktivieren

Die Aktivierung von Entwürfen erfolgt über die Namensraumverwaltung. Ein Benutzer mit Administratorrechten überprüft, ob *Freigabe* für einen Namensraum aktiviert ist. Dies geschieht unter *Globale Aktionen > Verwaltung > Namensraumverwaltung*. Klicken Sie auf das Bearbeitungssymbol (Schraubenschlüssel) in der Spalte *Aktionen*. Der Namensraumdialog öffnet sich. Wählen Sie Freigabe und klicken Sie auf *Fertig*.

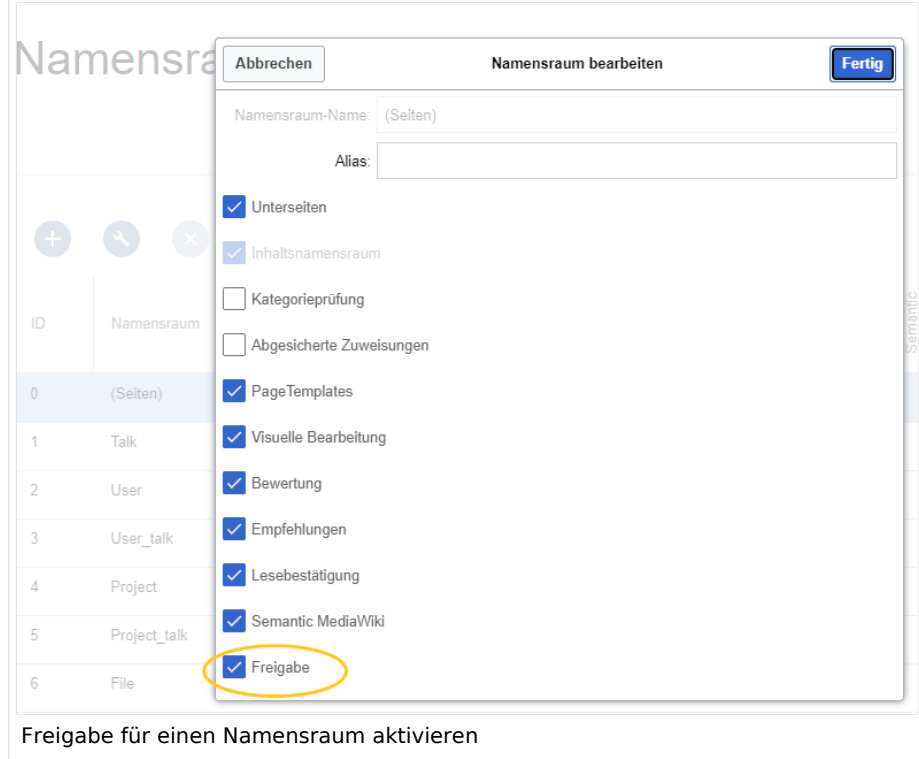

#### <span id="page-16-1"></span>**Bestehende Seiten**

Wenn die *Freigabe* für einen Namensraum aktiviert wurde, werden alle bereits bestehenden Seiten im Namensraum in den Entwurfsmodus versetzt. Die Seiten sind nun alle im Status *Erstentwurf.*

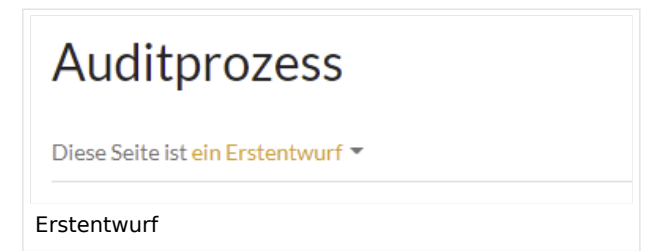

Auf jeder Seite mit Freigabefunktion wird der Seitenstatus standardmäßig im Titelbereich angezeigt.

Über die [Konfigurationsverwaltung](https://de.wiki.bluespice.com/wiki/Handbuch:Erweiterung/BlueSpiceConfigManager#Positionierung_von_Skin-Elementen) läßt sich die Ansicht alternativ unterhalb des Seiteninhalts verschieben.

<span id="page-17-0"></span>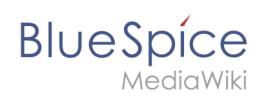

### **Erstentwurf**

Wenn eine neue Seite erstellt und zum ersten Mal gespeichert wird, wird sie als **Erstentwurf** angezeigt. Wenn Sie zuerst keine Informationen auf der Seite anzeigen möchten, speichern Sie die neue Seite einfach leer oder mit einer kurzen Benachrichtigung (z. B. *In Bearbeitung*) und veröffentlichen Sie den Erstentwurf. Arbeiten Sie anschließend im Hintergrund an der Entwurfsseite weiter. Benutzern wird dann zuerst die freigegebene Version angezeigt.

Ein Wechsel zur Entwurfsversion ist jedoch allen Benutzern möglich (Ausnahme: In der Konfigurationsverwaltung wurden die Benutzergruppen eingeschränkt, die Entwürfe sehen können. In diesem Fall können auch die Erstentwürfe nur von den berechtigten Gruppen gelesen werden).

Wenn eine Seite im Entwurfsmodus mehrmals bearbeitet und gespeichert wird, wird jede Bearbeitung im Versionsverlauf protokolliert:

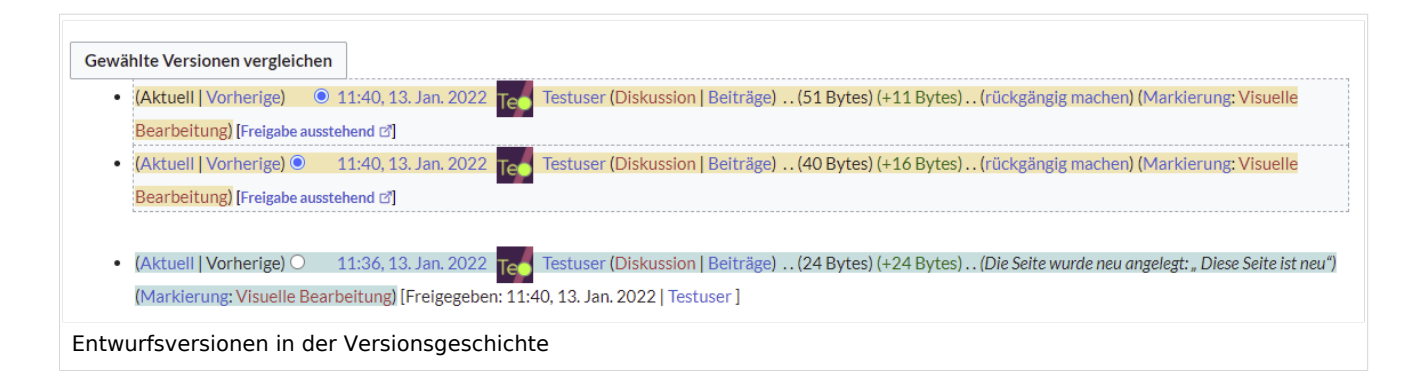

Entwürfe sind in der Versionsgeschichte umrahmt und gelb hervorgehoben. Zusätzlich sind sie mit "Freigabe ausstehend" markiert.

#### <span id="page-17-1"></span>Akzeptieren einer Seite

Benutzer mit Freigaberechten können Seitenentwürfe automatisch akzeptieren, wenn sie eine Seite speichern. Im Dialogfenster zum Speichern gibt es hierfür das Kontrollkästchen *Diese Version akzeptieren*:

#### **Namensraum**

# **BlueSpice**

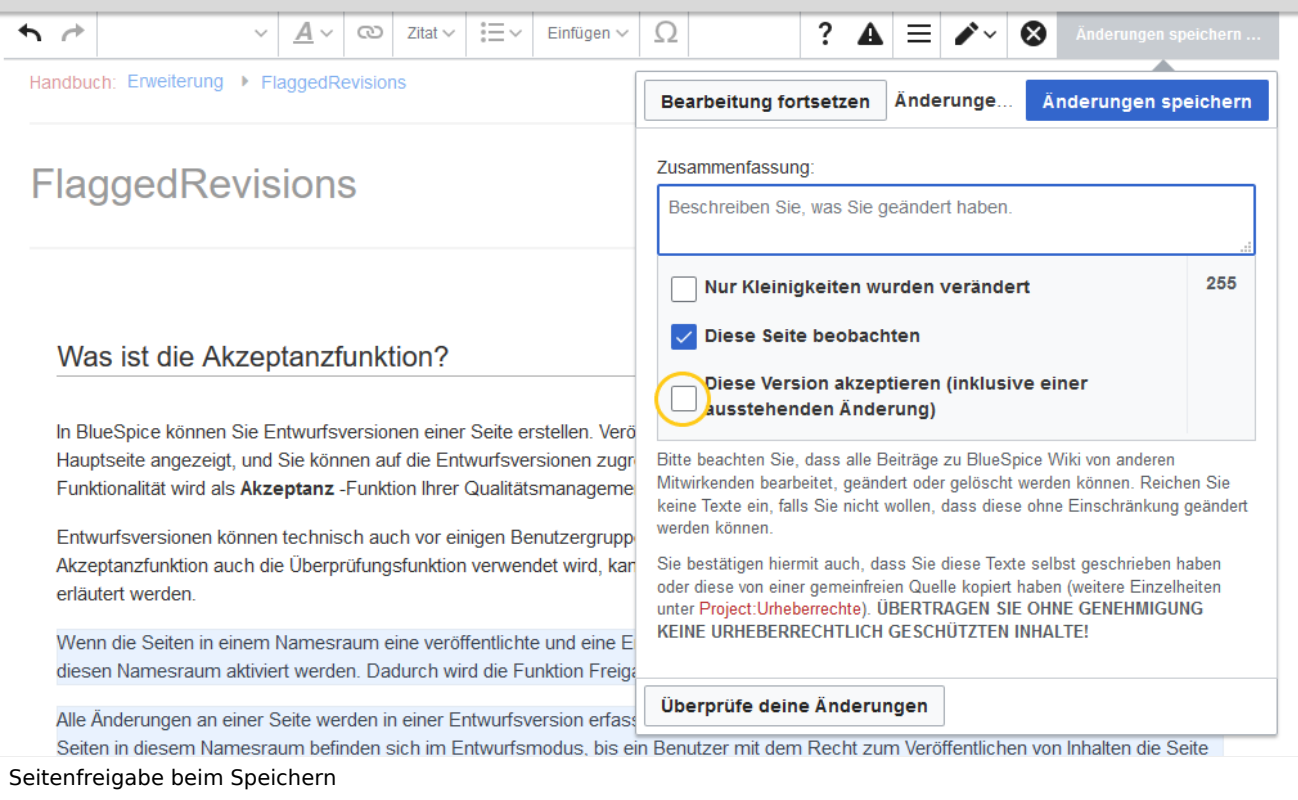

Wenn die Seite beim Speichern nicht akzeptiert wird, kann sie später unabhängig vom Bearbeitungsprozess freigegeben werden.

Ein Benutzer mit Freigaberechten kann die Seite mit der Freigabefunktion im Titelbereich der Seite schnell freigeben.

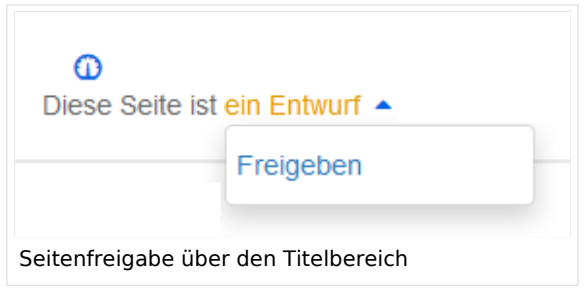

Hinterläßt der freigebende Benutzer einen Kommentar, dann wird diese im Versionsverlauf der Seite angezeigt. Der neue Freigabestatus wird entsprechend im Titelbereich angezeigt.

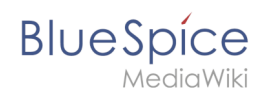

# Auditprozess Diese Seite ist freigegeben

Anzeige des Freigabestatus

#### Leserechte für Entwürfe

Standardmäßig können alle Benutzer die Entwürfe einer Seite sehen, also auch Benutzer mit Leserechten.

Um Entwürfe vor Benutzern zu verbergen, muss die Gruppe *user* aus der Konfiguration entfernt werden. Diese Einstellung gilt dann für das gesamte Wiki und kann nicht weiter auf bestimmte Namensräume eingeschränkt werden.

Ein Administrator löscht die Gruppe aus der Konfiguration unter "Entwurfsversionen für die folgenden Gruppen anzeigen" unter *Globale Aktionen > Verwaltung > Konfiguration*:

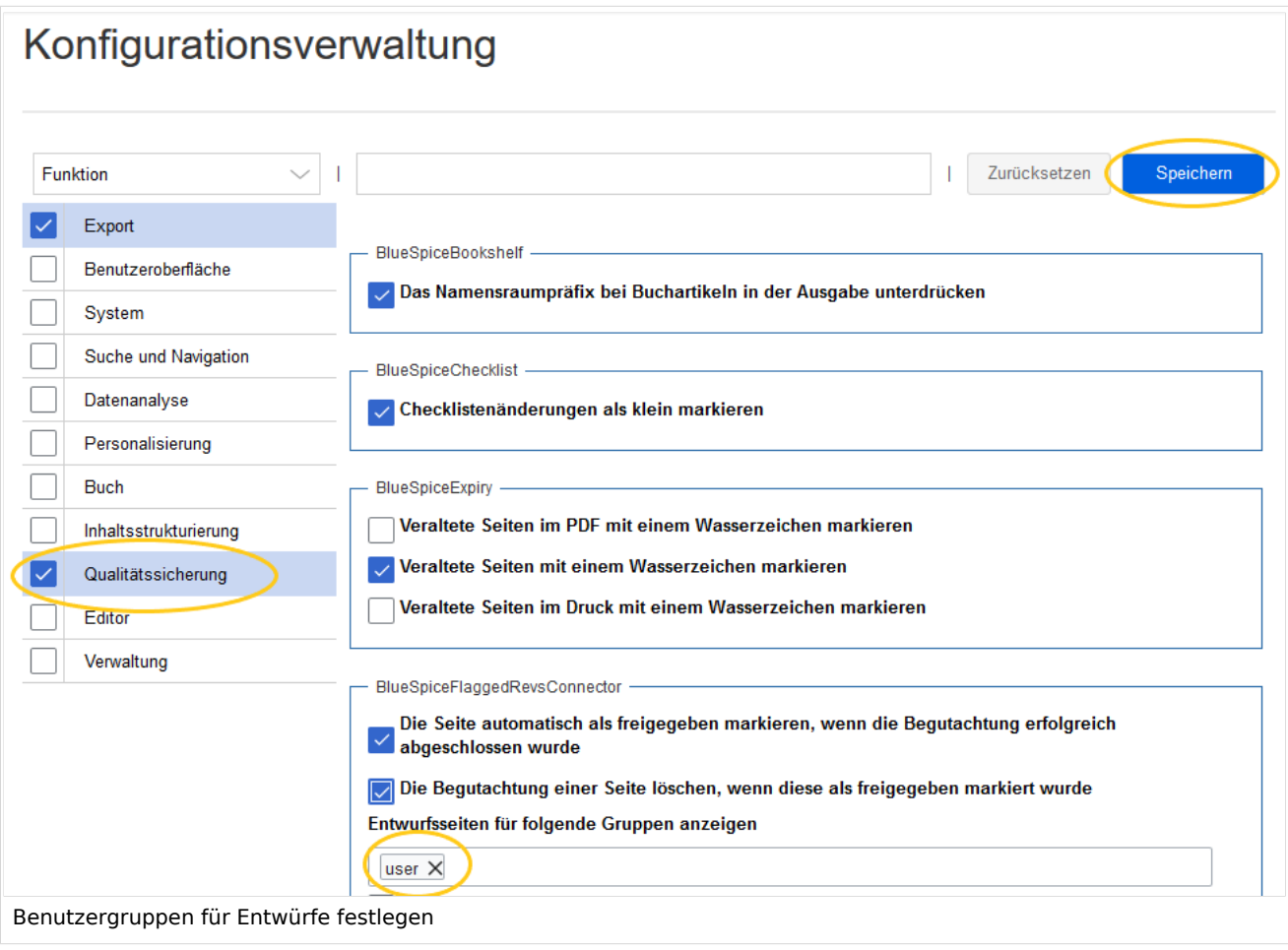

# **BlueSpice**

**Achtung!** Wenn die Gruppe *user* aus der Konfiguration *BlueSpiceFlaggedRevs* entfernt wird, können Benutzer in dieser Gruppe Entwurfsversionen auch dann nicht sehen, wenn sie eine Workflow-Aufgabe zugewiesen bekommen.

Nach dem Entfernen der Gruppe *user* müssen Sie nun die gewünschte(n) Gruppe(n), z. B. die Gruppe *editor*, zur Konfiguration hinzufügen und speichern.

**Hinweis:** Wenn im Konfigurationsfeld keine Benutzergruppen angegeben sind, sehen nicht einmal Benutzer mit Freigaberechten und Sysop-Benutzer eine visuelle Statusanzeige der Seite. Sie haben stattdessen Zugriff auf Entwürfe über die Versionsgeschichte der Seite.

Damit Administratoren den Status direkt auf der Seite angezeigt bekommen, müssen Sie einer hier in der Konfiguration aufgeführten Gruppe hinzugefügt werden.

#### **Zusammenfassung: Leseberechtigungen für Entwurfsseiten**

#### **Gruppen definieren:**

- **Gruppe** *user*: Es können nur die Benutzergruppen Erstentwürfe und weitere Entwürfe sehen, welche in der Konfigurationsverwaltung dieses Recht erhalten. Standardmäßig ist das die Gruppe user (=alle im Wiki eingeloggten Benutzer, die in einem Namensraum entsprechende Leserechte haben)**.**
- **Gruppen anpassen:** In der Konfigurationsverwaltung können die Leserechte für (Erst-)Entwürfe auf andere Gruppen eingeschränkt werden.
- **Gruppe** *sysop***:** Benutzer in der Gruppe *sysop* können Entwürfe immer über die Versionsgeschichte einsehen. Die Gruppe sysop kann in der Konfiguration daher nicht explizit gesetzt werden. Sollten *sysop*-Benutzer direkt den Freigabestatus auf der Seite einsehen können, müssen sie einer Gruppe mit Leserechten für Entwürfe hinzugefügt werden.

#### **Export von Entwurfsseiten:**

- **Einzelseitenexport:** Benutzer mit Leserechten auf einer Entwurfsseite können diese direkt als PDF ausdrucken.
- **Buchexport:** Es werden immer nur freigegebene Seiten exportiert. Existiert nur ein Erstentwurf einer Seite, so wird dieser exportiert. **Ausnahme:** Wird das Buch von einem Anwender gedruckt, der auf Erstentwürfe keinen Zugriff hat, so wird der Erstentwurf nicht im Buch mit ausgedruckt. Statt dessen zeigt das PDF folgende Nachricht:

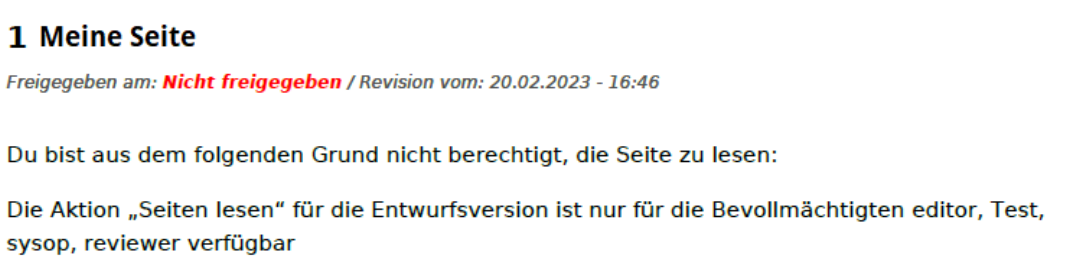

## Änderungen an Vorlagen und eingebetteten Dateien

Wenn eine Seite Vorlagen verwendet oder andere Dateien wie Bilder und eingebettete PDFs enthält und diese nach der Seitenfreigabe verändert wurden, sollten auch diese Änderungen freigegeben werden. Es gibt zwei Möglichkeiten, die Freigabe durchzuführen:

1. **Die eingebettete Ressource befindet sich in einem Namensraum ohne Freigabemechanismus:** Liegen die eingebetteten Ressourcen in einem Namensraum ohne eigene Freigabefunktion, so wird in der freigegebenen Version der Seite die Ressourcenversion zum Zeitpunkt der Seitenfreigabe angezeigt. Die Entwurfsversion zeigt entsprechend die aktuellste Version der eingebetteten Ressource. Um die Ressourcenänderung freizugeben, muss diese auf der Seite freigegeben werden. Dies erzeugt eine neue freigegebene Seitenversion.

[Infos zur automatischen Massenfreigabe über Server-Skript.](https://de.wiki.bluespice.com/wiki/Handbuch:Erweiterung/FlaggedRevs/Server-Skript)

2. **Die eingebettete Ressource befindet sich in einem Namensraum mit Freigabemechanismus:** Die Seite, auf der die geänderte Ressource eingebunden bekommt keinen Hinweis, dass die Ressource geändert wurde. Welche Version der eingebunden Ressource angezeigt wird, hängt von der Freigabeeinstellung im Wiki ab:

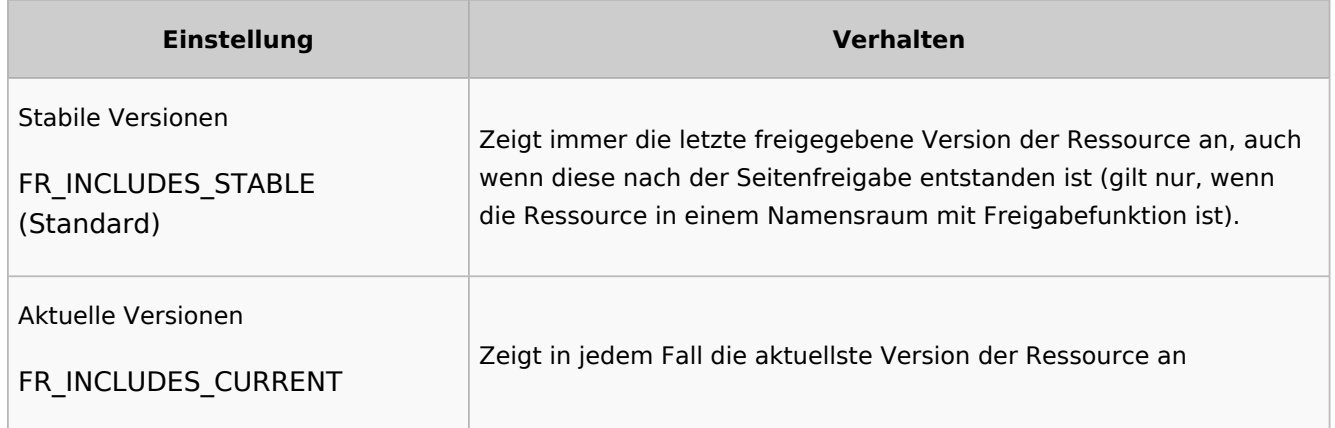

#### **Änderungen an eingebetteten Ressourcen ignorieren**

Wenn in der Konfigurationsverwaltung die Einstellung unter "Einbindung von Ressourcen" die Option Aktuelle Versionen ausgewählt ist und die Ressourcen-Namensräume nicht mit Freigabe arbeiten, so werden Änderungen dieser Ressourcen auf den freigegebenen Seiten ignoriert. Dies sollte den Wiki-Benutzern und Qualitätsverantwortlichen entsprechend mitgeteilt werden.

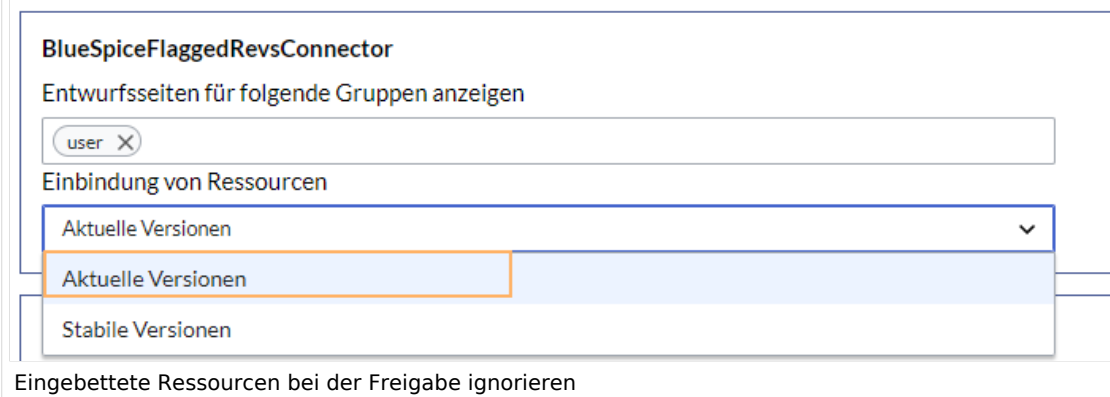

<span id="page-22-0"></span>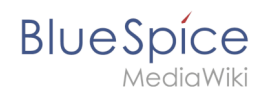

### Auswirkungen auf semantische Attribute

Wenn in einem Namensraum gleichzeitig mit der Seitenfreigabe auch [Semantic MediaWiki](https://de.wiki.bluespice.com/wiki/Handbuch:Semantic_MediaWiki) aktiviert ist, sind je nach Freigabestatus der Seite folgende Attribute für SMW-Abfragen verfügbar:

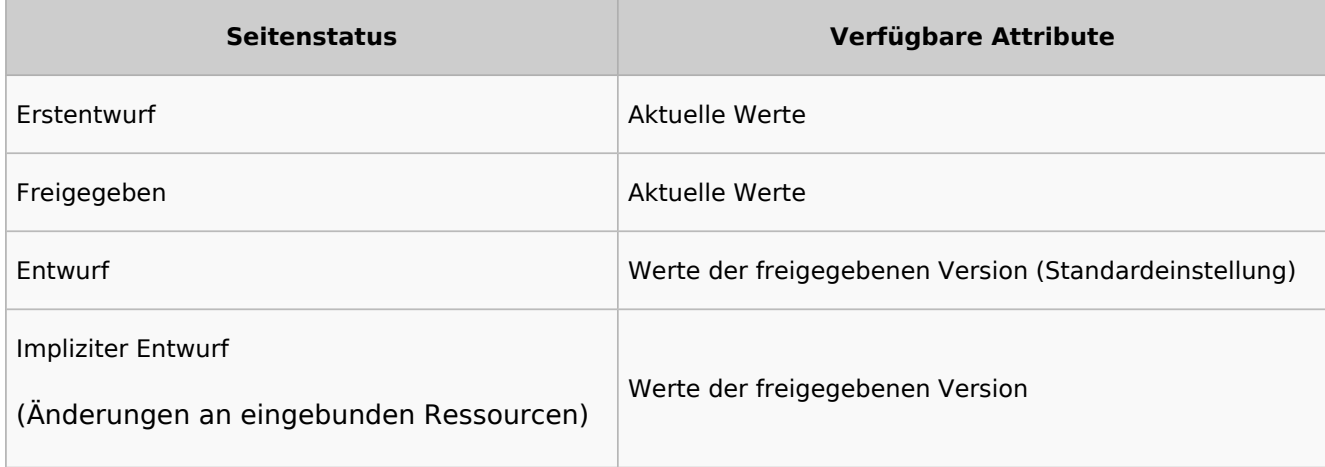

Die Darstellung der semantischen Attribute wird über folgende Einstellung bestimmt:

```
$bsgFlaggedRevsConnectorStabilizeSMWPropertyValues = true;
```
Über *LocalSettings.php* im Serverdateisystem kann dieser Wert auf *false* gesetzt werden. Dies bewirkt, dass bei Entwurfsseiten die Attributswerte der Entwurfsversion abgefragt werden.

### Qualitätsmanagement Überblick

Die Spezialseite *Spezial:Qualitätsmanagement\_Überblick* ermöglicht es allen Benutzern, den Freigabestatus aller Wikiseiten zu sehen und entsprechend zu filtern. Es werden nur Seiten angezeigt, auf die Benutzer Lesezugriff haben.

**Namensraum**

 $\sigma$ 

**Blue** Spice

# Qualitätsmanagement Überblick

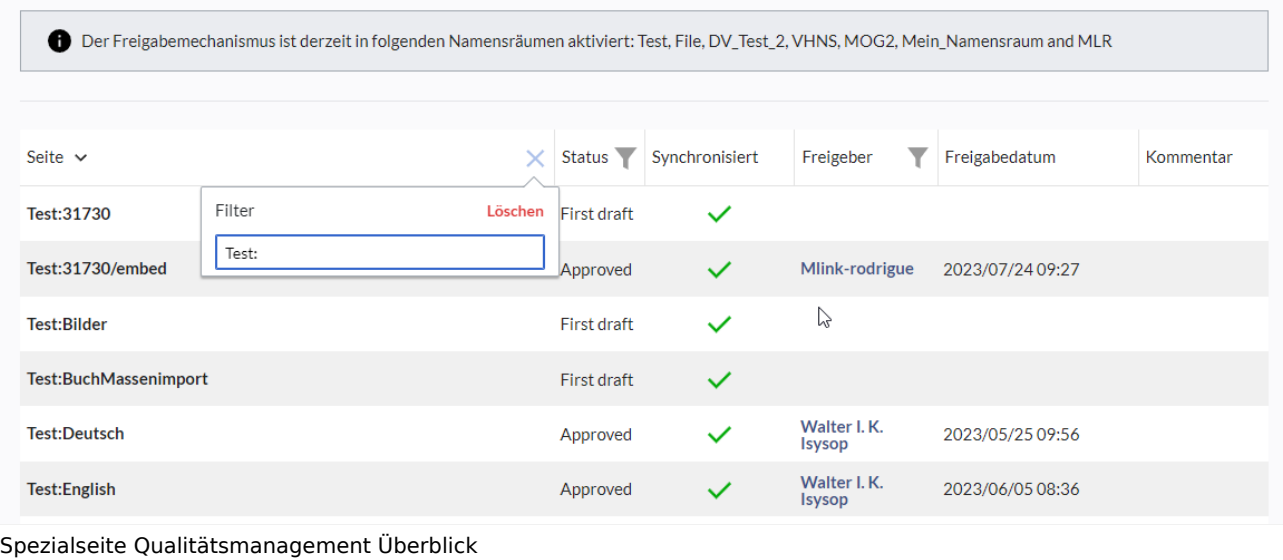

# Weiterführende Links

- [Seiten exportieren](https://de.wiki.bluespice.com/wiki/Handbuch:Erweiterung/BlueSpiceUniversalExport)
- [Bücher](https://de.wiki.bluespice.com/wiki/Handbuch:Erweiterung/BlueSpiceBookshelf)

[Technische Referenz: FlaggedRevs](https://de.wiki.bluespice.com/wiki/Referenz:FlaggedRevs)